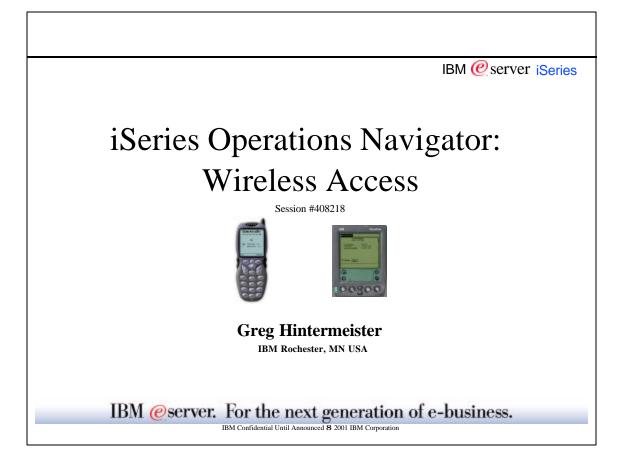

| <ul> <li>Basics of Management Central</li> </ul>           | IBM @server iSeries |
|------------------------------------------------------------|---------------------|
| Release to Release Capability                              |                     |
| - V4R5 - English Only                                      |                     |
| - V5R1 - NLS Enabled                                       |                     |
| - V5R1 - English Only                                      |                     |
| <ul> <li>Installation and Configuration</li> </ul>         |                     |
| – AS/400 Systems                                           |                     |
| PC Workstation                                             |                     |
| <ul> <li>Pervasive Devices</li> </ul>                      |                     |
| - Phone                                                    |                     |
| - PDA                                                      |                     |
| - Web Browser                                              |                     |
| How It Works!                                              |                     |
| <ul> <li>Setting up a monitor</li> </ul>                   |                     |
| <ul> <li>Setting up the user connection profile</li> </ul> |                     |
| <ul> <li>Device layouts</li> </ul>                         |                     |
| <ul> <li>Reference Materials</li> </ul>                    |                     |
| <ul> <li>Hints and Tips</li> </ul>                         |                     |
| <ul> <li>Fequently Asked Questions (FAQs)</li> </ul>       |                     |

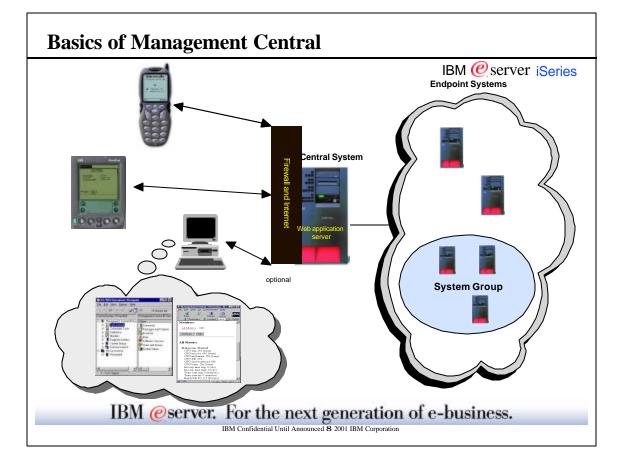

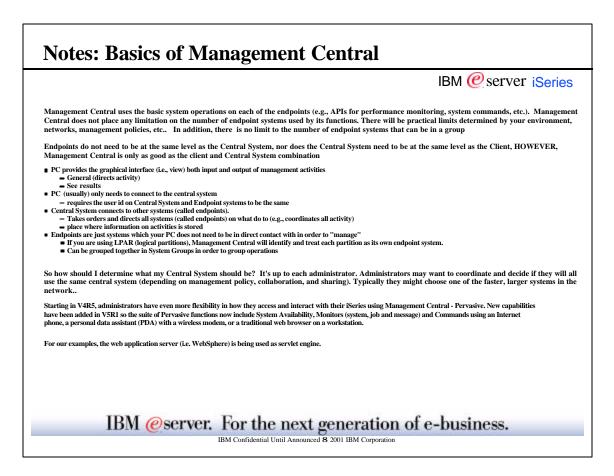

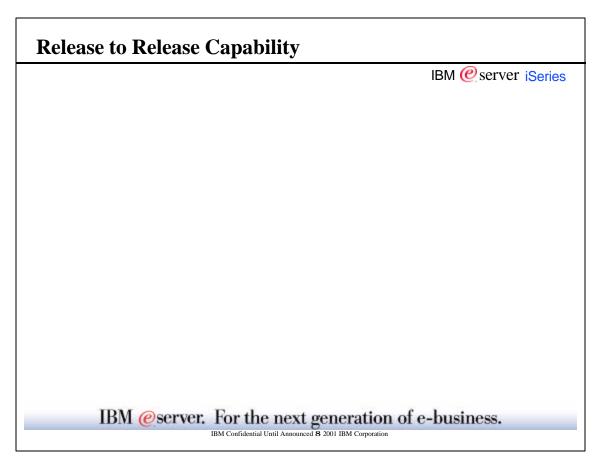

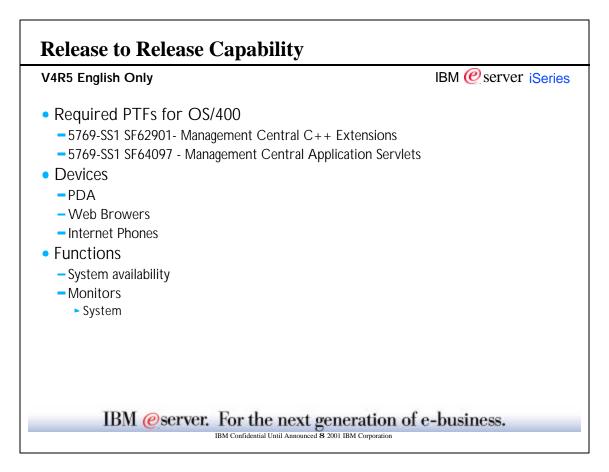

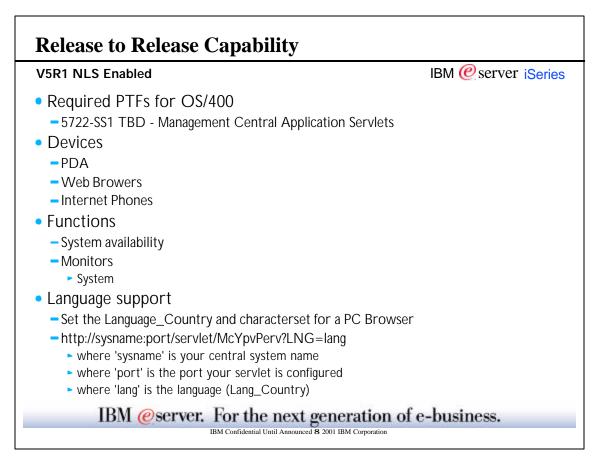

|                                                                                                    |                                                                                                    |                                                                                             |                                                 |                                   |           |                  | IBM @ server iSerie                                                                 |
|----------------------------------------------------------------------------------------------------|----------------------------------------------------------------------------------------------------|---------------------------------------------------------------------------------------------|-------------------------------------------------|-----------------------------------|-----------|------------------|-------------------------------------------------------------------------------------|
| V5R1, the servlet N                                                                                                    | AcYpvPerv provides                                                                                                    | NLS enablement                                                                              | t sunnort                                       | for the Perv                      | asive f   | unction del      |                                                                                     |
| ,                                                                                                    |                                                                                                    |                                                                                             |                                                 |                                   |           |                  |                                                                                     |
| he Supported Langu                                                                                                    | ages with their brow                                                                                                    | vser settings for L                                                                         | anguage                                         | _Country an                       | d chai    | acterset ar      | e:                                                                                  |
| Language                                                                                                    | Lang_Country                                                                                                    | Characterset                                                                                | Lang                                            | lage                              | Lang      | _Country         | Characterset                                                                        |
| Chinese Simplified                                                                                                    | zh                                                                                                    | gb2312                                                                                      |                                                 | Hungarian                         | hu        |                  | iso-8859-2                                                                          |
| Chinese Traditional                                                                                                    | zh_TW                                                                                                    | big5                                                                                        |                                                 | Italian                           |           | it               | iso-8859-1                                                                          |
| Croatian                                                                                                    | hr                                                                                                    | iso-8859-2                                                                                  |                                                 | Italian Swiss                     |           | it_CH            | iso-8859-1                                                                          |
| Czech<br>Dutch                                                                                                    | cs<br>nl                                                                                                    | iso-8859-2<br>iso-8859-1                                                                    |                                                 | Japanese<br>Korean                | ja        | ko               | shift-jis<br>euc-kr                                                                 |
| Dutch Belgian                                                                                                    | nl BE iso-8                                                                                                    |                                                                                             | Polish                                          | Korean                            | pl        | ко               | euc-kr<br>iso-8859-2                                                                |
| English                                                                                                    | en ist of                                                                                                    | iso-8859-1                                                                                  | 1 011511                                        | Portuguese                        | р.        | pt               | iso-8859-1                                                                          |
| French                                                                                                    | fr                                                                                                    | iso-8859-1                                                                                  |                                                 | Portuguese Bra                    | zilian    | pt_BR            | iso-8859-1                                                                          |
| French Belgium                                                                                                    | fr_BE                                                                                                    | iso-8859-1                                                                                  |                                                 | Romanian                          | ro        |                  | iso-8859-2                                                                          |
| French Canadian                                                                                                    | fr_CA iso-8                                                                                                    |                                                                                             | Russia                                          |                                   | ru        |                  | indows-1251                                                                         |
| French Swiss                                                                                                    | fr_CH iso-8                                                                                                    |                                                                                             | Slovak                                          |                                   | sk        |                  | iso-8859-2                                                                          |
| German                                                                                                    | de                                                                                                    | iso-8859-1                                                                                  |                                                 | Slovenian                         |           | sl               | iso-8859-2                                                                          |
| German Swiss<br>Greek                                                                                                    | de_CH<br>el                                                                                                    | iso-8859-1<br>iso-8859-7                                                                    |                                                 | Spanish                           | es        |                  | iso-8859-1                                                                          |
|                                                                                                    |                                                                                                    |                                                                                             |                                                 |                                   |           |                  |                                                                                     |
|                                                                                                    |                                                                                                    | DOD                                                                                         |                                                 |                                   |           |                  |                                                                                     |
| o set the Language_                                                                                                    | Country and charac                                                                                                    | terset for a PC B                                                                           | rowser                                          |                                   |           |                  |                                                                                     |
| 0 0 -                                                                                                    | Country and charac                                                                                                    | terset for a PC B                                                                           | rowser                                          |                                   |           |                  |                                                                                     |
| etscape:                                                                                                    | ·                                                                                                    |                                                                                             |                                                 | d button to see li                | st of bro | wser possibiliti | es) First one in list will be the one                                               |
| etscape:<br>set Language from tool ba                                                                                                    | ·                                                                                                    |                                                                                             |                                                 | d button to see li                | st of bro | wser possibiliti | es) First one in list will be the one                                               |
| etscape:<br>set Language from tool ba                                                                                                    | ·                                                                                                    | s -> click on Languages                                                                     |                                                 | d button to see lix               | st of bro | wser possibiliti | es) First one in list will be the one                                               |
| etscape:<br>set Language from tool ba                                                                                                    | ar select Edit-> Preference                                                                                                    | s -> click on Languages                                                                     |                                                 | d button to see lis               | st of bro | wser possibiliti | ies) First one in list will be the one                                              |
| etscape:<br>set Language from tool ba<br>ed.<br>set Characterset from too                                                                                                    | ar select Edit-> Preference                                                                                                    | s -> click on Languages                                                                     |                                                 | d button to see lis               | st of bro | wser possibiliti | es) First one in list will be the one                                               |
| etscape:<br>set Language from tool ba<br>ad.<br>set Characterset from too<br>cplorer:                                                                                                    | ar select Edit-> Preference<br>ol bar select: View -> Chara                                                                             | s -> click on Languages<br>acterset                                                         | (click on ad                                    |                                   |           | -                |                                                                                     |
| ettscape:<br>set Language from tool ba<br>ed.<br>set Characterset from too<br><u>cplorer:</u><br>set Language from tool ba                                                                          | ar select Edit-> Preference<br>ol bar select: View -> Chara                                                                             | s -> click on Languages<br>acterset                                                         | (click on ad                                    |                                   |           | -                | es) First one in list will be the one<br>wser possibilities) First one in list will |
| est canguage from tool ba<br>set Language from tool ba<br>set Characterset from too<br><u>plorer:</u><br>set Language from tool ba                                                                  | ar select Edit-> Preference<br>ol bar select: View -> Chara                                                                             | s -> click on Languages<br>acterset                                                         | (click on ad                                    |                                   |           | -                |                                                                                     |
| etscape:<br>set Language from tool ba<br>d.<br>set Characterset from too<br><u>plorer:</u><br>set Language from tool ba                                                                             | ar select Edit-> Preference<br>ol bar select: View -> Chara                                                                             | s -> click on Languages<br>acterset                                                         | (click on ad                                    |                                   |           | -                |                                                                                     |
| ettscape:<br>set Language from tool ba<br>d.<br>set Characterset from too<br><u>plorer:</u><br>set Language from tool ba<br>the one used.                                                           | ar select Edit-> Preference<br>ol bar select: View -> Chara                                                                             | s -> click on Languages<br>acterset<br>Options -> click on Lang                             | (click on ad<br>guages butto                    | n (click on add l                 |           | -                |                                                                                     |
| ettscape:<br>set Language from tool ba<br>d.<br>set Characterset from too<br><u>plorer:</u><br>set Language from tool ba<br>the one used.                                                           | ar select Edit-> Preference<br>ol bar select: View -> Chara<br>ar select Tools -> Internet (                                            | s -> click on Languages<br>acterset<br>Options -> click on Lang                             | (click on ad<br>guages butto                    | n (click on add l                 |           | -                |                                                                                     |
| etscape:<br>set Language from tool ba<br>d.<br>set Characterset from too<br><u>plorer:</u><br>set Language from tool ba<br>the one used.                                                            | ar select Edit-> Preference<br>ol bar select: View -> Chara<br>ar select Tools -> Internet (                                            | s -> click on Languages<br>acterset<br>Options -> click on Lang                             | (click on ad<br>guages butto                    | n (click on add l                 |           | -                |                                                                                     |
| etscape:<br>set Language from tool ba<br>d.<br>set Characterset from tool<br>plorer:<br>set Language from tool ba<br>the one used.<br>set Characterset from too<br>force language setting of        | ar select Edit-> Preference<br>ol bar select: View -> Char:<br>ar select Tools -> Internet (<br>ol bar select: View -> Encoc<br>via URL | s -> click on Languages<br>hcterset<br>Dptions -> click on Lang<br>ling (may have to select | c (click on ad<br>guages butto<br>t more to see | n (click on add l<br>entire list) |           | -                |                                                                                     |
| ettscape:<br>set Language from tool ba<br>ed.<br>set Characterset from tool ba<br>the one used.<br>set Characterset from tool ba<br>the one used.<br>set Characterset from tool ba<br>the one used. | ar select Edit-> Preference<br>ol bar select: View -> Chara<br>ar select Tools -> Internet (<br>ol bar select: View -> Encoc            | s -> click on Languages<br>hcterset<br>Dptions -> click on Lang<br>ling (may have to select | c (click on ad<br>guages butto<br>t more to see | n (click on add l<br>entire list) |           | -                |                                                                                     |
| ed.<br>set Characterset from too<br><u>xplorer:</u><br>o set Language from tool be<br>the one used.<br>o set Characterset from too<br>o force language setting o                                    | ar select Edit-> Preference<br>ol bar select: View -> Char:<br>ar select Tools -> Internet (<br>ol bar select: View -> Encoc<br>via URL | s -> click on Languages<br>hcterset<br>Dptions -> click on Lang<br>ling (may have to select | c (click on ad<br>guages butto<br>t more to see | n (click on add l<br>entire list) |           | -                |                                                                                     |

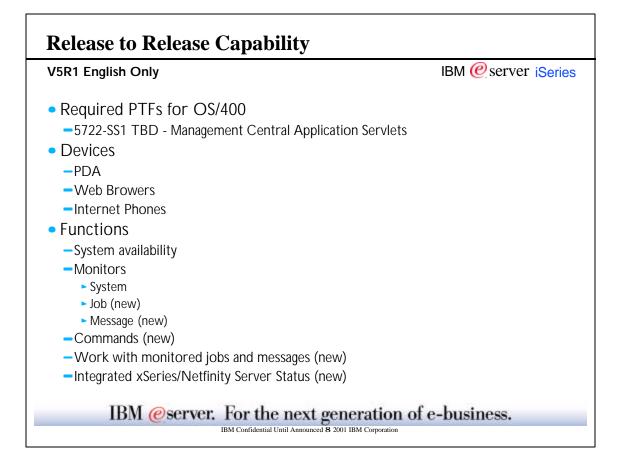

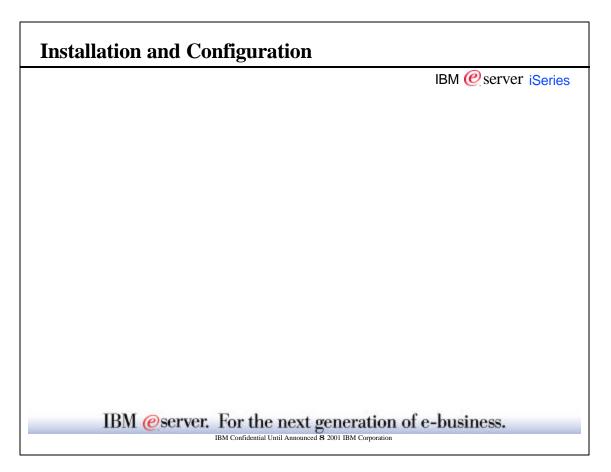

## **Installation and Configuration** IBM @ server iSeries AS/400 Systems Endpoint System V4R3 or higher OS/400 release Central System –iSeries must be at one of the following: V4R5 + PTFs V5R1+ PTFs Firewall Protection plan implementation (security) Update or create configuration based on software used Redbook: SG24-5954-00 AS/400 Internet Security Scenarios: A Practical Approach -Web Application Server Give proper authority to user Update classpath information HTTP Server Protection plan implementation (security) Add MIME Type (phone only) Request Routing (phone only) IBM @server. For the next generation of e-business. IBM Confidential Until Announced 8 2001 IBM Corporatio

## Notes: AS/400 Systems Installation and Configuration IBM @ server iSeries Endpoint System Software Requirements The endpoint systems when not playing the role of the central system are only required to have OS/400 V4R3 release or higher install with Management Central started. This assumes a TCP/IP network. **Central System Software Requirements** To start you need to install either: V5R1 OS/400 with Management Central - Pervasive add function PTFs (TBD - prior to GA) -or-V4R5 OS/400 with Management Central - Pervasive add function PTFs SF62901 and SF64097 for 5769-SS1. PTF SF62901 provides the code which enables the existing Management Central performance monitors to interact with other application servlets. PTF SF64097 is the application servlet which will feed the information back to the device of your choice (phone, PDA, or browser) Note: After installing the PTFs, you will need to move the MC - Pervasive Java programs to the appropriate location. Typically this would be done by using the command, RST DEV('/QSYS.LIB/QYPVPERVSF.FILE') OBJ(('/QIBM/PRODDATA/OS400/\*')). However, the OBJ value shown can be changed depending on your web application server setup. Firewall When you use Management Central - Pervasive, you will be accessing at least one of your systems from the Internet. If you access any of your systems from the Internet today, you probably have a firewall set up to prevent unauthorized access. Depending on your firewall configuration, you may have to modify your firewall setup to run MC - Pervasive. If you have never accessed your systems from the Internet and do not have a firewall setup, the following IBM Redbook provides strategies for doing so in Chapters 8 and 9. See AS/400 Internet Security Scenarios: A Practical Approach, SG24-5954-00. IBM Redbooks can be found online at www.redbooks.ibm.com. Central System Web Application Server To access the new MC-Pervasive servlet, you must have installed and configured a web application server. Our team in Rochester has successfully utilized: WebSphere Application Server 3.02 Standard Edition WebSphere Application Server 3.5 Standard and Advanced Edition Domino Application Server However, any web application server which has the capability to host servlets for serving Internet information should work. Remember: You must have created at least one server instance to run the servlet. IBM @server. For the next generation of e-business.

IBM Confidential Until Announced 8 2001 IBM Corporatio

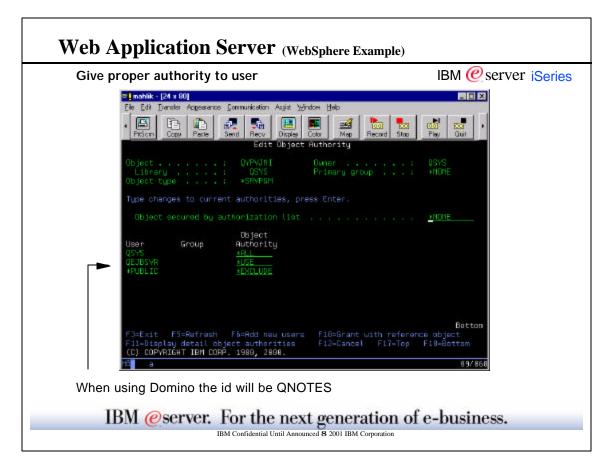

|                                                                                                 | IBM @server iSeries                                                        |
|-------------------------------------------------------------------------------------------------|----------------------------------------------------------------------------|
| Circo Deserver A sette setter to Tilserre                                                       |                                                                            |
| <u>Give Proper Authority to Users</u><br>User profile that will run the McYpvPervasive servlet: |                                                                            |
| *USE authority to OSYS/OYPVJNI *SRVPGM. (i.e. O                                                 | F IRSVR)                                                                   |
| Read authority to the directory                                                                 |                                                                            |
| • V4R5: /QIBM/ProdData/OS400                                                                    |                                                                            |
| • V5R1: /QIBM/ProdData/OS400/MGTC/Pervasiv                                                      | ve                                                                         |
| Read/write authority to the directory                                                           |                                                                            |
| • V4R5: /QIBM/UserData/OS400                                                                    |                                                                            |
| <ul> <li>V5R1; /QIBM/UserData/OS400/MGTC/Pervasiv</li> </ul>                                    | 7e                                                                         |
| Any users of MC-Pervasive will also require:                                                    |                                                                            |
| Read/write authority to the directory                                                           |                                                                            |
| <ul> <li>V5R1 only; /QIBM/UserData/OS400/MGTC/Per</li> </ul>                                    | vasive                                                                     |
| created with the name 'qypv_systems.txt'.                                                       | l by commas that a user is interested in monitoring. A default list can be |
|                                                                                                 |                                                                            |
|                                                                                                 |                                                                            |
|                                                                                                 |                                                                            |
|                                                                                                 |                                                                            |
|                                                                                                 |                                                                            |
|                                                                                                 |                                                                            |
|                                                                                                 |                                                                            |
|                                                                                                 |                                                                            |
|                                                                                                 |                                                                            |
|                                                                                                 |                                                                            |
|                                                                                                 |                                                                            |
| IBM @server. For the                                                                            | next generation of e-business.                                             |
|                                                                                                 | next generation of e-business.                                             |

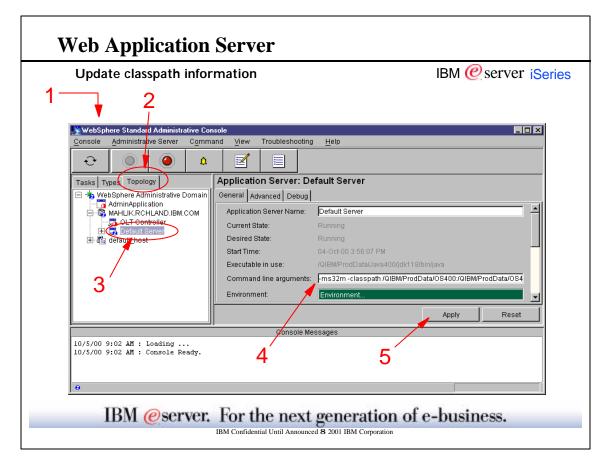

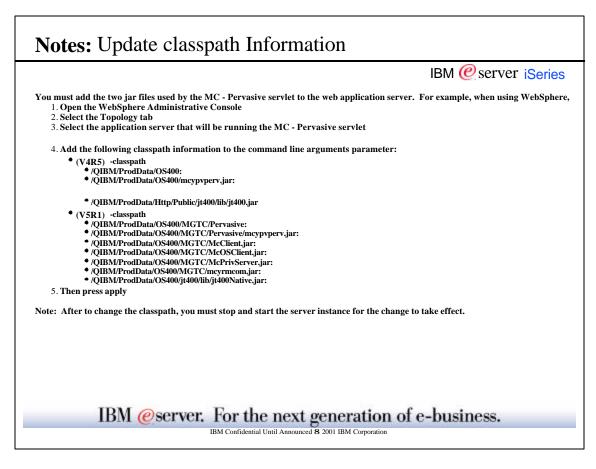

| HTTP Server                                |                        |
|--------------------------------------------|------------------------|
|                                            | IBM @ server iSeries   |
|                                            |                        |
|                                            |                        |
|                                            |                        |
|                                            |                        |
|                                            |                        |
|                                            |                        |
|                                            |                        |
|                                            |                        |
|                                            |                        |
|                                            |                        |
|                                            |                        |
| IBM @server. For the next gene             | eration of e-business. |
| IBM Confidential Until Announced 8 2001 IE | BM Corporation         |

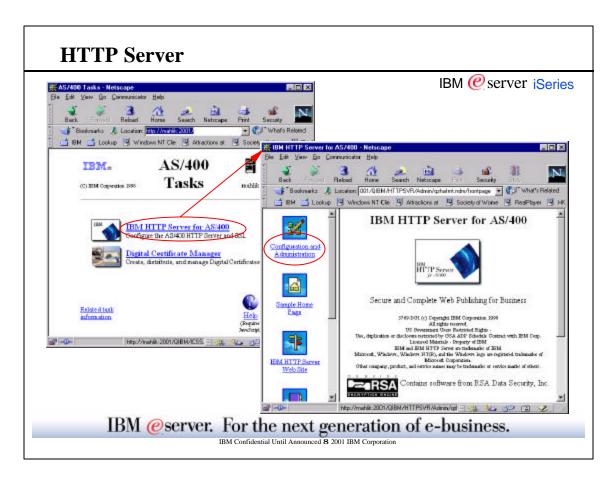

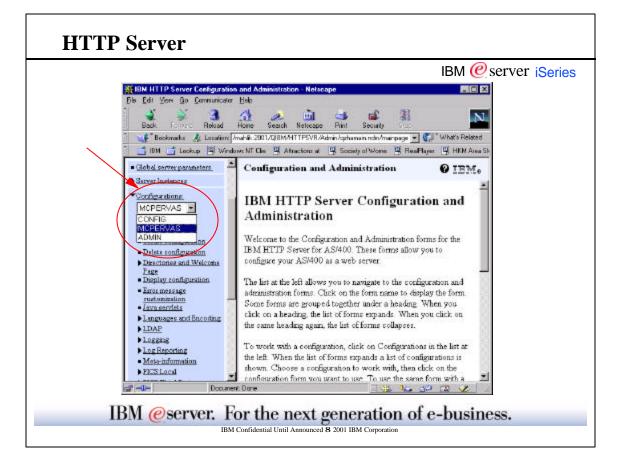

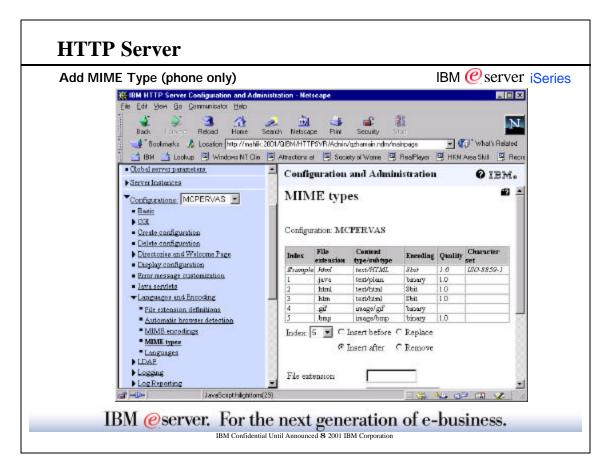

Γ

| uest Routing (ph                           | one on                                                                                                    | ly)           |                                                                                                    | IBM @server                                                                                  |
|--------------------------------------------|----------------------------------------------------------------------------------------------------|---------------|----------------------------------------------------------------------------------------------------|----------------------------------------------------------------------------------------------|
| BM HTTP Server Configuration               |                                                                                                    | istration - I | Netscope                                                                                                    |                                                                                              |
| File Edit View Go Donniunicalo             | -                                                                                                    |               |                                                                                                    |                                                                                              |
| Back Count Reload                          |                                                                                                    | sach Net      | scape Pint Securi                                                                                                | . 31                                                                                         |
| Booknarks & Location                       |                                                                                                    |               | Contraction of the second second second                                                                          |                                                                                              |
|                                            | and the second second se |               | and the second second second second second second second second second second second second second second second | e 📕 ResPlayer 🖼 HKM Area Skill 🖓 Recreation 🖓 Dennis Kil                                     |
| *Languages                                 | 1                                                                                                    |               |                                                                                                    |                                                                                              |
| ► 1DAP                                     | Confi                                                                                                    | mation        | and Administrat                                                                                                  | ion ØIBM.                                                                                    |
| + Logging                                  | Config                                                                                                    | and the Total | PERVAS                                                                                                    |                                                                                              |
| ▶ Log Reporting                            | Configu                                                                                                    | anon' ICI     | J.LER VAS                                                                                                    |                                                                                              |
| <ul> <li>Meta-information</li> </ul>       |                                                                                                    |               |                                                                                                    | 1                                                                                            |
| PICS Local                                 | Intex                                                                                                    | Action        | URL template                                                                                                    | Replacement file path                                                                        |
| HCS Third Party                            | E                                                                                                    |               | and block                                                                                                    |                                                                                              |
| Frotection                                 | Example<br>Example                                                                                                    |               | legi-bin/*<br>legi-bin/*pgn                                                                                      | /ogi-504/*pgn<br>//DSYZ LIB/COTBRA LIB/*                                                     |
| From Settings                              | SL200                                                                                                    |               | /customer B/*                                                                                                    | - Ports and - classicana                                                                     |
| ★ <u>Request Processing</u>                | Shange                                                                                                    |               | A 001/*                                                                                                    | /WEBSADOFY*.html                                                                             |
| <ul> <li>Dostino connector</li> </ul>      |                                                                                                    | Redirect      | /mainpage/*                                                                                                    | http://www.other.org/main/*                                                                  |
| <ul> <li>Methods</li> </ul>                | Staupl                                                                                                    | Service       | legt-bin/haveale*                                                                                                | /QSY2 LIB/MYOWAPJLIB/MFOWAPJ.SRVFOM mycolepro grave                                          |
| <ul> <li>Request reading.</li> </ul>       | Stanpf                                                                                                    |               | HIS JÄRNGER RETREF                                                                                               | /QSTS LIB/MTOWAPILIB/MTOWAPISRPF OM methodespe ogenee                                        |
| <ul> <li>Test URL muting</li> </ul>        | 1                                                                                                    | NameTrea      |                                                                                                    | AQSYS LIB/QE/B LIB/QSYT 0046P1 SRVPOM mametrans_exit                                         |
| <ul> <li>Server API application</li> </ul> | 2                                                                                                    | Service       | IBMWebSphere                                                                                                    | AQSYS LIB/QEJB LIB/QS9T 0046P1 SRVPORD service_exit                                          |
| <ul> <li>Security configuration</li> </ul> | 3                                                                                                    | Pass          | (WetSphereS imples)                                                                                              | * /QEBM/Fro (Data/WebASA du/WebSphereSangles/*                                               |
| <ul> <li>System Management</li> </ul>      | 4                                                                                                    | Pase          | 100000                                                                                                    | QEBM/Pro (Date/WebASA dwillense/*<br>ACEBM/Pro (Date/HTTP:/Public/HTTP://F/HTML/Welcome.html |
|                                            | 6                                                                                                    | Page          | /rample/*                                                                                                    | CEM/Pro Data/HTTP/blic/HTTPS/J/HTML/*                                                        |
| ▶ Internet Usens                           | 7                                                                                                    | Pass          | /serviet/*                                                                                                    | ACCEM/Pro (Date/05400/*                                                                      |
| · Access control ints                      | 8                                                                                                    | Pase          | McTpvPervageet*                                                                                                  | /QEBM/Pro.dData/03400/*                                                                      |
| Storth Administration                      | 9                                                                                                    | Service       | domino-bemplate                                                                                                  | domino-path                                                                                  |
| CONTRACTOR OF A CONTRACTOR                 | Index                                                                                                    | 9 . C         | insert before C Repl                                                                                             | are                                                                                          |
| -                                          | macn                                                                                                    | -/            | monvoure rep                                                                                                    |                                                                                              |
| Digital Certificate Manager                |                                                                                                    |               |                                                                                                    |                                                                                              |
| al -0- Decare                              | int Done                                                                                                    | 1             |                                                                                                    | - 🍇 🗤 😗 😭 🎸                                                                                  |
|                                            |                                                                                                    | /             | 1. SSM                                                                                                    | eneration of e-business.                                                                     |

|                                                 | IBM @server iSeries                                                                                                    |
|-------------------------------------------------|----------------------------------------------------------------------------------------------------|
|                                                 | figured or setup to provide the necessary level of security. Set up the web application server to<br>ovide proper authentication security based upon your client devices, browsers and network. IBM<br>ITTPs) whenever possible. |
|                                                 | ack the bitmap, the HTTP server must know where it is located, and it must know how to ATTP configuration, go to the 2001 port on the system running HTTP. Under the HTTP                                                        |
| Request processing -> Request routing           |                                                                                                    |
| Action: Pass<br>V4R5                            |                                                                                                    |
| URL Template: /McYpvPervasive/                  | *                                                                                                    |
| Replacement file path: /QIBM/Pro                | bdData/OS400/*                                                                                                    |
| V5R1-NLS<br>URL Template: /McYpvPerv/*          |                                                                                                    |
| Replacement file path: /QIBM/Pro                | odData/OS400/MGTC/Pervasive/*                                                                                                    |
| V5R1<br>URL Template: /McYpvPervasive/          | 18                                                                                                    |
| UKL Template: //MCTPVFervasive/                 |                                                                                                    |
| Replacement file path: /QIBM/Pro                | odData/OS400/MGTC/Pervasive/*                                                                                                    |
| Languages and Encoding -> MIME Types            |                                                                                                    |
| File extension: .bmp<br>Content type: image/bmp |                                                                                                    |
| Encoding: binary                                |                                                                                                    |
| Quality: 1.0                                    |                                                                                                    |
|                                                 |                                                                                                    |
|                                                 |                                                                                                    |
|                                                 |                                                                                                    |
| IBM @server                                     | : For the next generation of e-business.                                                                                                    |
|                                                 |                                                                                                    |

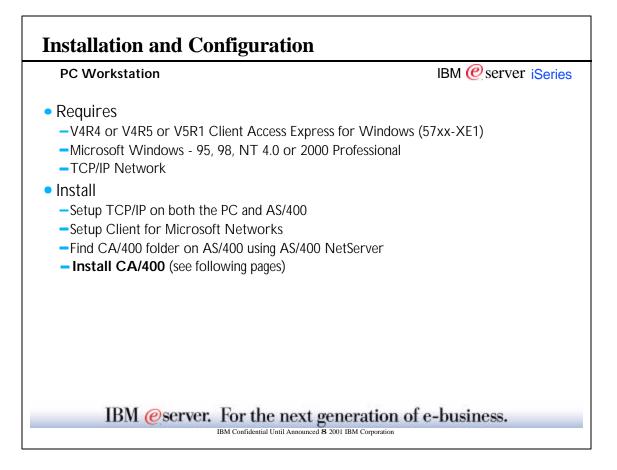

|                      | nfiguration                                                                                            |
|----------------------|----------------------------------------------------------------------------------------------------|
| Install CA/400       | IBM @server iSerie                                                                                     |
| Type of Installation |                                                                                                    |
|                      | Select the type of installation by pressing one of the buttons.                                        |
|                      | Typical<br>Installs required programs and most<br>components. (License required)                       |
|                      | PC5250 User<br>Installs required programs and 5250 Display and<br>Printer Emulator. (License required) |
|                      | Custom<br>You may select which components to install.<br>(Typical components are pre-selected.)        |
|                      | Full<br>Installs all components. (License required)                                                    |
| Help                 | < <u>B</u> ack <u>M</u> ext > Cancel                                                                   |
| IBM @server          | For the next generation of e-business.                                                                 |

٦

| nstall CA/400 cont                                                                                                    |                                                                                                    | IBM 健 server iSe                                                              |
|----------------------------------------------------------------------------------------------------|----------------------------------------------------------------------------------------------------|-------------------------------------------------------------------------------|
| mponent Selection<br>Select the components you want to install.                                                                                         | ×                                                                                                    |                                                                               |
| Components                                                                                                    | Size License Required  31052 K                                                                                                    |                                                                               |
| Express Optional Components     AS/400 Operations Navigator                                                                                             | Component Selection                                                                                                    | 2                                                                             |
| Operations Navigator Base Suppo<br>Basic Operations<br>Configuration and Service<br>Network<br>Security<br>Orive: C: Space Required: 122989 K. Space Av | Components  Components  Components  Components  Components  Components  Component  Component  Comp | Size Цознае Вериней ▲<br>13К<br>0К<br>182К<br>0К<br>0К<br>177К<br>8К<br>1904К |
|                                                                                                    | Drive: C: Space Required 122989K Space Av                                                                                                    |                                                                               |

|                                                                                                    | IBM @server iSeries                                                                                                    |
|----------------------------------------------------------------------------------------------------|----------------------------------------------------------------------------------------------------|
| or later). When installing (Client Access or C<br>select the appropriate components:<br>V4R5 - Select Management Central | IC-Pervasive are NOT installed with a typical installation of Client Access Express (V4R-<br>lient Access Express), choose 'Custom Install'. Expand the Operations Navigator tree the<br>(you may select more but you will need at least these 2 components) |
| Deselecting Operations Navigator and resele                                                                              | ecting will result in all components to be selected so you get <u>ALL</u> the functions                                                                                                    |
|                                                                                                    |                                                                                                    |
| IBM @sorver                                                                                                    | For the next generation of e-business.                                                                                                    |

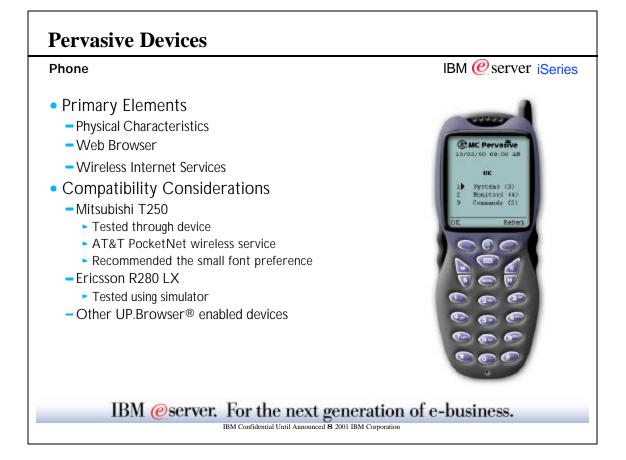

|                                                                                                    | IBM @server iSeries                                                                                                    |
|----------------------------------------------------------------------------------------------------|----------------------------------------------------------------------------------------------------|
| Primary elements                                                                                                    |                                                                                                    |
| Physical Characteristics                                                                                                    |                                                                                                    |
| The display size of the phone often affects how easy it is to use. In general, the lata. Regardless of the display size, you will often need to scroll down in the width of the displayed lines should also be a consideration. A good line width                                                               | phone display using buttons or other scrolling mechanism. The                                                                   |
| Note: When setting up the endpoint systems, they will be truncated in the phone disp                                                                                                    | play to 10 characters.                                                                                                    |
| Veb Browser                                                                                                    |                                                                                                    |
| An Internet phone is typically already loaded with a microbrowser. Once you<br>MC - Pervasive currently supports the UP.Browser® microbrowser. For best                                                                                                    |                                                                                                    |
| <u>Wireless Internet Services</u><br>The wireless Internet service is what transports the data to and from your pl<br>he two may be packaged together by a particular provider. Make sure the p<br>n the geographical areas where you want to use it. During our testing, we us                                 | phone you select is supported by a wireless Internet service available                                                          |
| Note: The amount of data in which the phone is limited to 1460 unlik                                                                                                    | e the PDA. This will be noticed by the phone user by the extensi                                                                |
| Compatibility considerations<br>The Mitsubishi T250 and Ericsson R280 LX were tested and are kno<br>tated earlier, MC - Pervasive supports the UP.Browser® microbrow<br>wound the world. In addition, many of the manufacturers offer the U<br>upported by the UP.Browser® can be found at the Phone.com websit | vser. The UP.Browser® is licensed by over 20 phone manufactur<br>P.Browser® on more than one model of phone. The list of phones |
|                                                                                                    | generation of e-business.                                                                                                    |

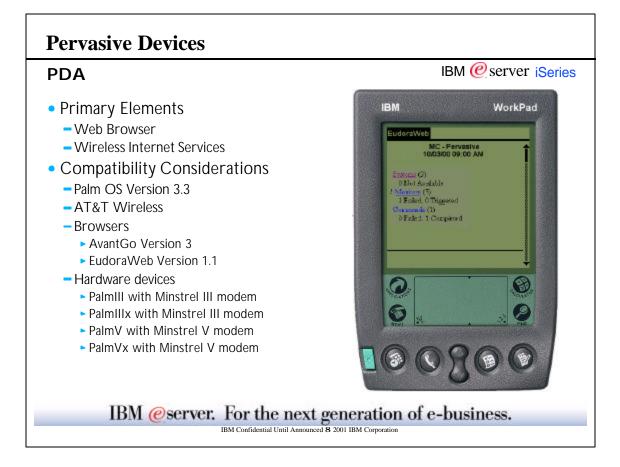

| veb browsers that exist for F<br>Some display images and tat                                                                                                    | PDA devices. Often, the brows:<br>oles, while others do not. Some<br>n MC - Pervasive from a PDA<br>ww.avantgo.com)<br>1 (www.eudora.com)  | ers differ in what HT<br>e browsers offer high                                               |                                                                                                    |
|----------------------------------------------------------------------------------------------------|----------------------------------------------------------------------------------------------------|----------------------------------------------------------------------------------------------|----------------------------------------------------------------------------------------------------|
| You need to choose a moden<br>wireless Internet service tran<br>lelect a combination that is s<br>services.<br>Compatibility consideratii<br>Many PDAs are likely to b<br>nly the PDAs listed were to | a which is compatible with you<br>sports the data to and from you<br>upported in the geographical a<br>ons<br>ne compatible. Since MC - Pe | ur PDA using the more<br>reas where you want<br>ervasive runs in a bu<br>allows you to perfo | addition, you need to find a wireless Internet service provider. The<br>dem. When choosing a modem and service, make sure that you<br>to use your PDA During our testing, we used AT&T Wireless<br>rowser, the choice of PDA shouldn't make a difference, but<br>neweb browsing and supports HTML may be compatib |
| PDA<br>Palm V or Vx<br>Palm III or IIIx                                                                                                    | Operating System<br>Palm OS Version 3.3<br>Palm OS Version 3.3                                                                             | Wireless Modem<br>Minstrel V<br>Minstrel III                                                 | Wireless Service<br>AT&T<br>AT&T                                                                                                    |
|                                                                                                    |                                                                                                    |                                                                                              |                                                                                                    |

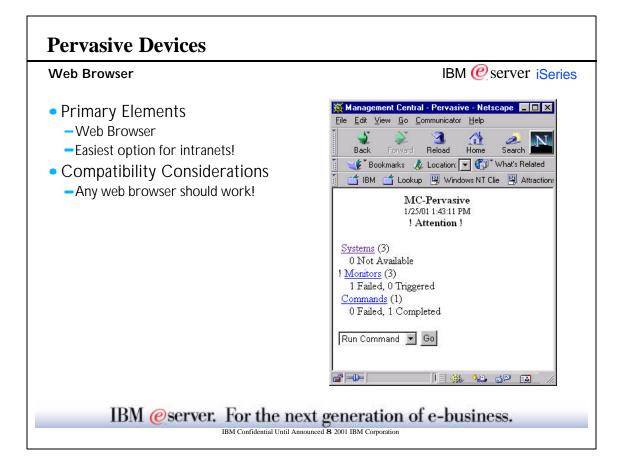

|                                                     | IBM @ server iSeries                                                                                                    |
|-----------------------------------------------------|----------------------------------------------------------------------------------------------------|
| also run on a traditional                           | gned to run on an Internet phone or PDA. However, because it runs on a browser in a PDA, MG<br>web browser. Any current workstation web browser should work because PDA browsers hav |
| ider placing your brows<br>r up your whole desktop. | er in the corner of your workstation to keep current on your systems and monitors without                                                                                            |
|                                                     |                                                                                                    |
|                                                     |                                                                                                    |
|                                                     |                                                                                                    |
|                                                     |                                                                                                    |
|                                                     |                                                                                                    |
|                                                     |                                                                                                    |
|                                                     |                                                                                                    |
|                                                     |                                                                                                    |
| IBM @serve                                          | er. For the next generation of e-business.                                                                                                    |

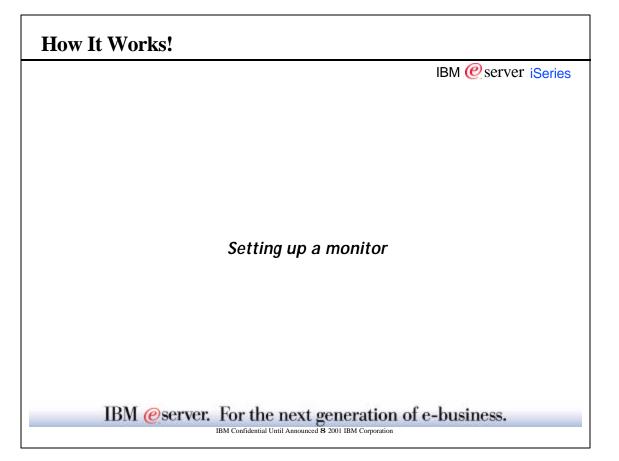

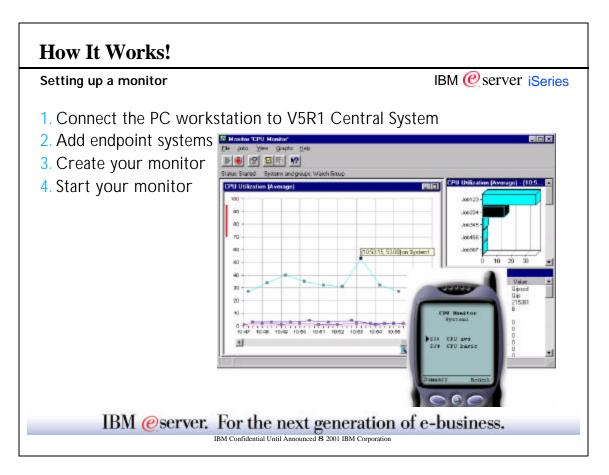

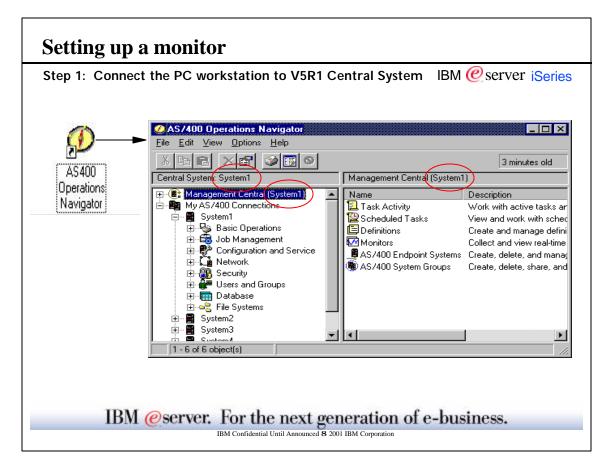

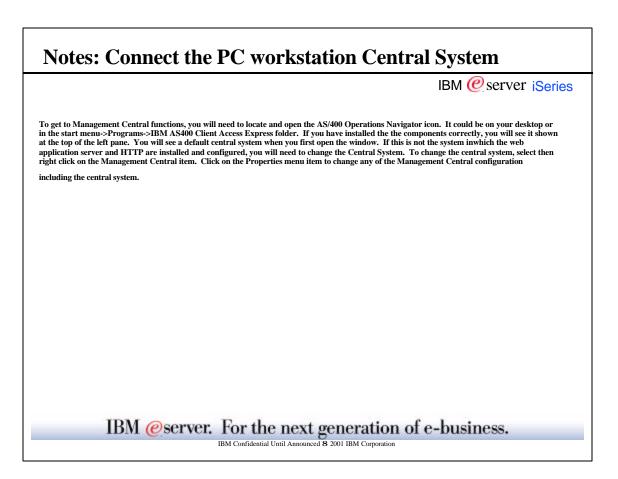

| p 2: Add endpoint systems                          |                                                         | IBM                             | 1 @ serv           | er i <mark>Se</mark> |
|----------------------------------------------------|---------------------------------------------------------|---------------------------------|--------------------|----------------------|
| Endpoint System                                    | 2 X                                                     |                                 |                    |                      |
| noral )                                            | Discover Systems                                        |                                 |                    | 12                   |
| Specify the AS/400 system you want to add as an en | Dacover                                                 |                                 |                    |                      |
|                                                    | Click OK to search TCP/IP subnets for<br>central system | r any AS7400 goterns and ad     | td them as enclosi | nts on the           |
| 5/400 system:                                      | Submets to search                                       |                                 |                    |                      |
| tacription                                         | E Search the local subnet                               |                                 |                    |                      |
|                                                    | Subret                                                  | Subret Mask:<br>001 , 002 , 003 | . 003              | Aar                  |
|                                                    | Subret                                                  | Subnet Mask                     |                    | ettres               |
|                                                    | 1.1.1.0                                                 | 1.2.33                          |                    |                      |
|                                                    | How to verify AS/400 systems                            |                                 | _                  |                      |
|                                                    | FTP SMMP                                                | •                               |                    |                      |
| OK. Care                                           | Earlest OS/400 release to search for                    |                                 | V4Re               | 4MD                  |
|                                                    | Timeout (seconds):                                      |                                 | 15                 |                      |
|                                                    |                                                         | OK                              | Cancel             | Help                 |

|                                                                                     | IBM @server iSeries                                                                                                    |
|-------------------------------------------------------------------------------------|----------------------------------------------------------------------------------------------------|
| the systems in your r                                                               | as endpoint systems in Management Central will show up in MC - Pervasive, therefore you'll want to define (add)<br>etwork to the list in Management Central so that you can monitor status. In Operations Navigator, explore<br>I, right-click on AS/400 Endpoint Systems, and select New Endpoint System.                                                                                                    |
| system. An endpoi<br>endpoint system m<br>endpoint system do<br>of OS/400 earlier t | System - General page allows you to define a new endpoint system by specifying the name and description of the<br>nt system is defined by any user on the central system for the purpose of performing distributed functions. An<br>ust be connected to the Central System and must be running OS/400. The level of OS/400 that is running on the<br>termines which functions are available on that system (see below). The endpoint system cannot be running a rele-<br>nan V3R1. The only time AS/400 connections are added automatically is when you connect to the central system (<br>after install). Otherwise, you will need to create each endpoint system entry individually or perform a discovery |
|                                                                                     | point systems individually, the name you specify for the new endpoint system, must be known to TCP/IP, either as<br>5/400 local host table or on your domain name server (DNS).                                                                                                    |
| as endpoint system                                                                  | scover Systems dialog to search the selected TCP/IP subnets for AS/400 systems, the AS/400 systems found are add<br>s on the Central System. If the AS/400 system is already defined as an endpoint system, the IP address is verified<br>as changed. This search can be done every time the Management Central server starts or as needed by user request                                                                                                    |
| functions are avail<br>shows which Mana                                             | <u>I Functions</u> - The level of OS/400 that is running on the endpoint system determines which Management Central able on that system. The endpoint system cannot be running a release of OS/400 earlier than V3R1. The following gement Central functions are available at each release.                                                                                                    |
| Administration,<br>V4R4: Monitors,<br>V4R3: Monitors,                               | Graphs, Product/PTF Packaging, Job Monitors, Message Monitors, System Value Management and User<br>Addition Inventories<br>Event Log, Fixes (PTF) Management, Collection Services, Remote Commands, Package Distribution, Inventory<br>Event Log<br>Ionitors (must be running the IBM Performance Investigator for OS/400 PRPQ)                                                                                                    |
| V JICI V 4IC2. D                                                                    |                                                                                                    |

-

| ep 3: Create Your Monitor                                                                                                    | IBM @server iSerie  |
|----------------------------------------------------------------------------------------------------|---------------------|
| AS/400 Operations Navigator                                                                                                    |                     |
| File Edit View Options Help                                                                                                    |                     |
| Central System: System1                                                                                                    | el Sutern and Grupp |
| Management Central (System1)     Task Activity     Scheduled Tasks     Definitions     Monitors     Job     Job     Explane     Job     Explane     Mess     System     Could Sharead     My Connectit     Rehasdr     Rehasdr     Tores Hiday     Job     I - 3 of 3 objects | AveFepTated         |
|                                                                                                    | DK Larcel Hep       |

|                                                                              | IBM @server iSeries                                                                                                    |
|------------------------------------------------------------------------------|----------------------------------------------------------------------------------------------------|
| perform automation if those thresholds occur. The                            | erful. You have the flexibility to have simple or complex monitors, set up thresholds, and<br>goal of MC - Pervasive is to keep you informed of the status of these monitors wherever you<br>will know what it is monitoring just by looking at the monitor name. Of course, if you need<br>e metrics and the values on a specific system. |
| Note: Try to keep the monitor names short or they                            | may be truncated or require you to scroll.                                                                                                    |
| This example shows the creation of a single system Job and Message monitors. | monitor. However, MC-Pervasive can display all types of monitors in V5R1 including System,                                                                                                    |
| This example also shows starting the monitor using MC-Pervasive.             | the Operations Navigator interface. In V5R1, you can now start your monitors using                                                                                                    |
|                                                                              |                                                                                                    |
|                                                                              |                                                                                                    |
|                                                                              |                                                                                                    |
|                                                                              |                                                                                                    |
|                                                                              |                                                                                                    |
| Cashing and the second second second                                         | For the next generation of e-business.                                                                                                    |

-

| AS/400 Operations Navigator         Ile Edit View Options Help                                                                                                    |                                                                                                    | _                    | IBM @server is                                            |
|----------------------------------------------------------------------------------------------------|----------------------------------------------------------------------------------------------------|----------------------|-----------------------------------------------------------|
| 🖅 📸   🚅   🕨 💕 🕥   🗙 😭   🛂<br>Central System: <sub>System1</sub>                                                                                                    | 🚯 🛛 🍏 🗊 🛇 Last c<br>Monitors: System                                                                                                    | hanged: 1/25/01 5:49 | PM                                                        |
| Management Central (System1)     Task Activity     Task Activity     Scheduled Tasks     Definitions     Monitors     Monitors     System     Monitors     Message     More Support     Message     More Systems     More Systems     More Syst | Monitor<br>Monitor<br>Start 'AveRespTime'<br>Available systems and groups<br>H: ASJ400 Evolution Sy<br>H: ASJ400 System Dire<br>H: ASJ400 System Dire | eberus               | Desc<br>Intel<br>Selected systems and groups<br>EastCoast |
|                                                                                                    | L                                                                                                    |                      | OK Cancel Help                                            |

|                                                                                                    | IBM @server iSeries                                          |
|----------------------------------------------------------------------------------------------------|--------------------------------------------------------------|
| he Start Monitor dialog allows you to select the endpoint systems and sy:                                                                               | tem groups on which you want to start the monitor.           |
| o add a system or group to the Selected systems and groups list, select it i                                                                            | n the Available systems and groups list, and then click Add. |
| o remove a system or group from the Selected systems and groups list, so                                                                                | elect it in the list, and then click Remove.                 |
| vailable systems and groups - A list of endpoint systems and system grou<br>ign (+) next to any group to see the systems that are included in the group |                                                              |
| C is not required to be connected once monitor is started.                                                                                              |                                                              |
|                                                                                                    |                                                              |
|                                                                                                    |                                                              |
|                                                                                                    |                                                              |
|                                                                                                    |                                                              |
|                                                                                                    |                                                              |
|                                                                                                    |                                                              |
|                                                                                                    |                                                              |
|                                                                                                    |                                                              |
|                                                                                                    |                                                              |
|                                                                                                    | neration of e-business.                                      |

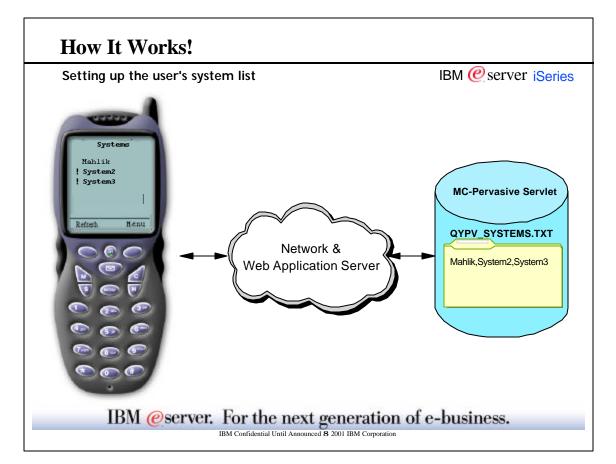

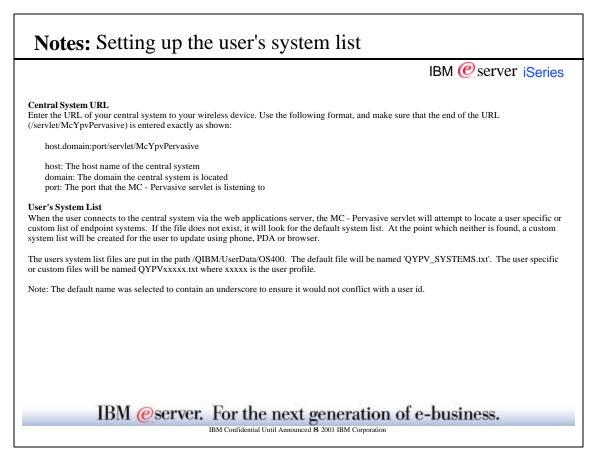

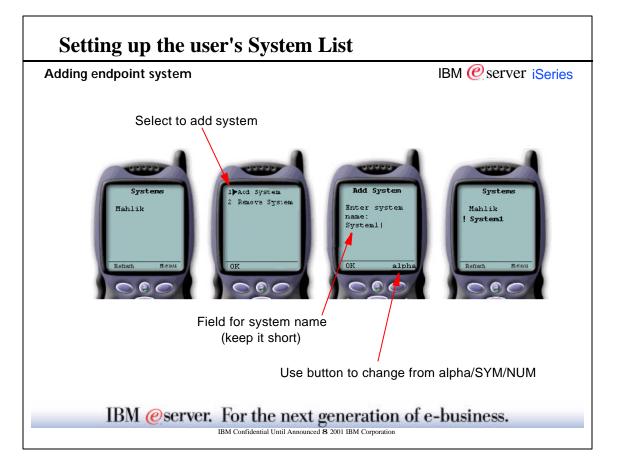

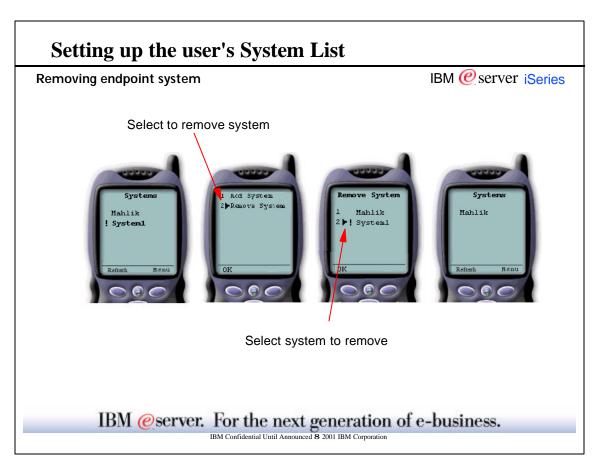

## **How It Works**

## IBM @ server iSeries **Device layouts** • Phone Interface: Card Layout - First view: Summary of systems, monitors and commands - Status indicators: OK, Attention, ! and bell PDA Browser - Interface: Card Layout (NEW for V5R1!) - First view: Summary of systems, monitors and commands number of systems that are unavailable number of monitors which are triggered or failed number of command tasks which occurred in last 24 hours Status indicators: OK, Attention, ! and \* Traditional Browser - Same as PDA Browser with larger viewing capacity IBM @server. For the next generation of e-business. IBM Confidential Until Announced 8 2001 IBM Corporatio

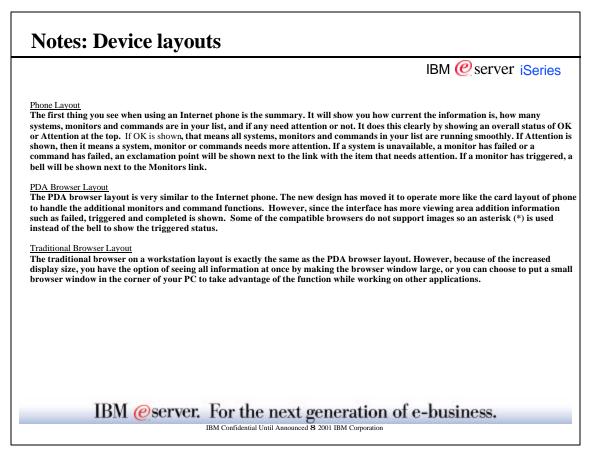

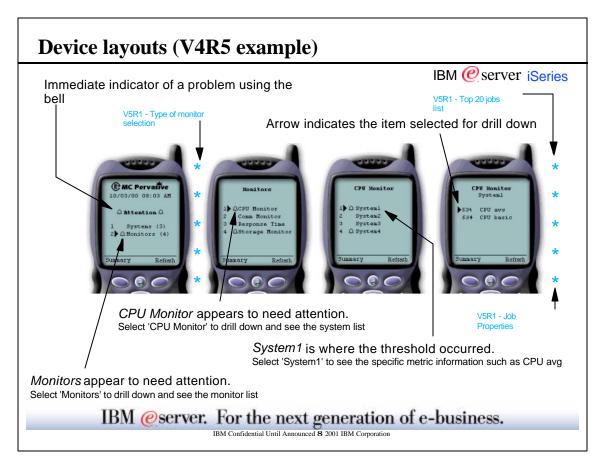

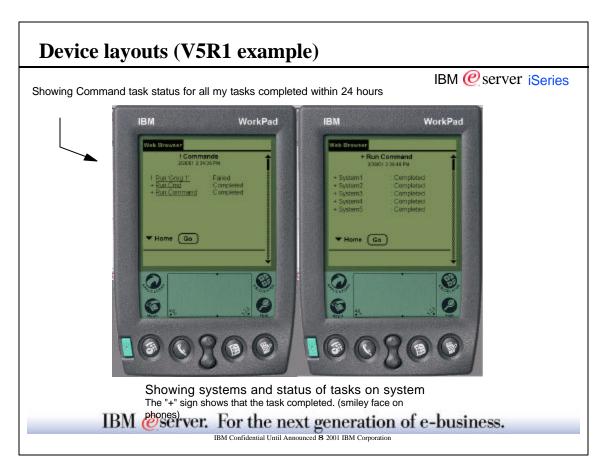

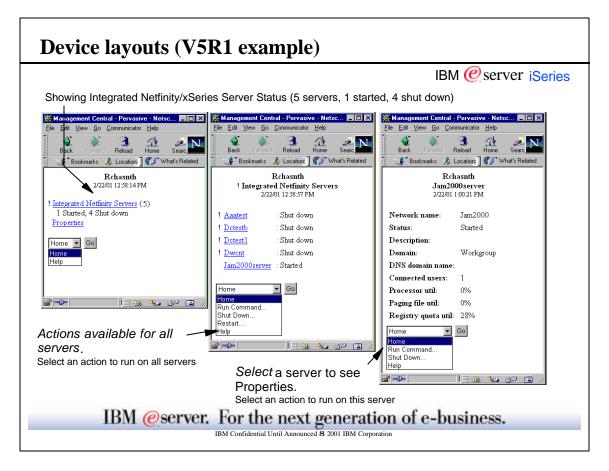

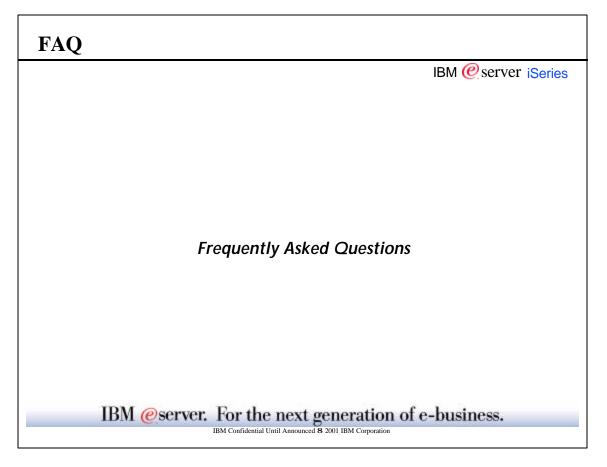

| FAQ                                                                                                    |
|----------------------------------------------------------------------------------------------------|
| IBM @ server iSeries                                                                                                    |
| Q: Why don't I see any of my monitors in MC - Pervasive?<br>A. You will only see the monitors which are running or have failed. Therefore, if you create a monitor without starting it, it will not be<br>in your list.<br>A. Are you using the same user profile from MC-Pervasive as you did when you created and started the monitor.<br>A. (V4R5) If your HTTP server was configured to be case sensitive, try entering your user profile as all CAPS. |
| Q: Can I add monitors to my list using MC - Pervasive?<br>A: (V4R5)Only active monitors are displayed. Make sure you start any monitor you want displayed on your wireless device. Currently,<br>the only way to start monitors is from the Management Central GUI in Operations Navigator.<br>A. (V5R1) You can use the new menu option to started a monitor which is currently stopped. This will add the monitor to your list.                          |
| Q: Can I add systems to my list using MC - Pervasive?<br>A: Yes. Each user has a customized list of systems that MC - Pervasive will monitor.<br>A: (V4R5) On the phone, go to the system list, select Menu, then Add system. On a PDA or web browser, select the Settings button, then<br>add systems as needed.<br>A. (V5R1) Go to the system list. and choose the add system menu item.                                                                 |
| Q: What releases does MC - Pervasive support?<br>A: Your central system must be at V4R5 or later. Your endpoints can be running any release where Management Central runs.                                                                                                    |
| Q: Is it really true that I only need to install MC - Pervasive on one of my systems?<br>A: Yes, MC - Pervasive only needs to be installed on systems that will be used as the central system for Management Central. Endpoint<br>systems will be monitored through that central system, so they do not require any additional installation. Minimally, this means that you<br>may only need to install on one system.                                     |
|                                                                                                    |
| IBM @server. For the next generation of e-business.<br>IBM Confidential Until Announced 8 2001 IBM Corporation                                                                                                    |

|                                                                                                    | IBM @server iSeries                                                                                                    |
|----------------------------------------------------------------------------------------------------|----------------------------------------------------------------------------------------------------|
| Q: I have recently used MC - Pervasive successfully, but now it is not r<br>A: More than likely the problem is either caused by a weak signal or a<br>are using your device. There are parts of some buildings where signals<br>wireless service is not available. Low battery conditions seem to occur<br>the PDA itself or in your Internet phone may also be causing this probl                                                                                                    | low battery. A weak signal can be caused by the location you<br>do not reach very well. There are geographic locations where<br>most often in the wireless modems for PDAs. A low battery in                                                                                                    |
| Q: Things aren't working and I'm not sure if its related to my wireless<br>determine where the problem actually is?<br>A: Try accessing MC - Pervasive through a web browser running on a l<br>are using from your device. If MC - Pervasive does not work from the<br>do with your wireless device. Make sure that your web application serv<br>of the configuration steps detailed in the MC - Pervasive Users Guide a<br>Pervasive works from your workstation web browser, then the proble<br>any other Internet sites. If you cannot, there is problem with your wire<br>an Internet site from your wireless device, contact your wireless servic<br>problem could be related to a low battery, a weak signal or a tempora | PC or other workstation. Use the exact same URL that you<br>workstation web browser, then your problem has nothing to<br>over is up and running. Also, check that you've performed all<br>nd make sure that the URL you are using is correct. If MC -<br>m is related to your wireless device. Check if you can access<br>less device or service. If you have never successfully accessed<br>e provider. If you have connected to the Internet before, the |
| Q: Why do I get an Error 500 when I try and run the servlet under Web<br>A: This results from WebSphere not being able to find the McYpvPerv<br>case sensitive. If the servlet name was specified correctly, then the Web<br>correct path specified where this servlet is located.                                                                                                    | asive.class servlet. Remember when you enter the URL, it is                                                                                                    |
| Q: My brand of phone is not listed in your Users Guide. Will it work?<br>A: If you already have an Internet phone, just give it a try and see if it v<br>will add it to the users guide. If it doesn't work or doesn't work perfec                                                                                                    | vorks with MC - Pervasive. If it works, let us know and we<br>tly, also let us know. Compatibility on a wide range of devices                                                                                                    |

| Reference, Documentation and       | Frademarks               |
|------------------------------------|--------------------------|
|                                    | IBM @ server iSeries     |
|                                    |                          |
|                                    |                          |
|                                    |                          |
|                                    |                          |
|                                    |                          |
|                                    |                          |
|                                    |                          |
|                                    |                          |
|                                    |                          |
|                                    |                          |
| IBM @server. For the next g        | eneration of e-business. |
| IBM Confidential Until Announced E |                          |

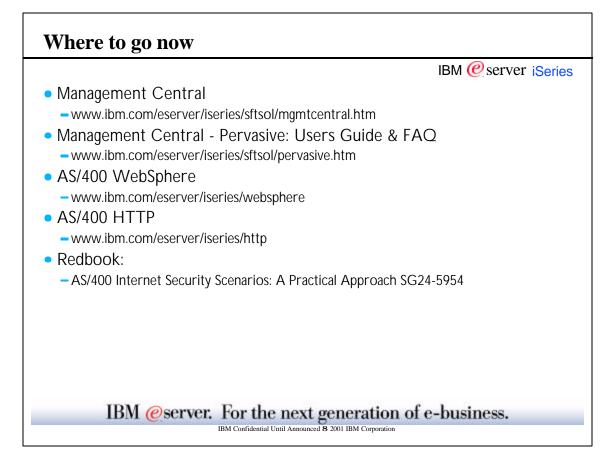

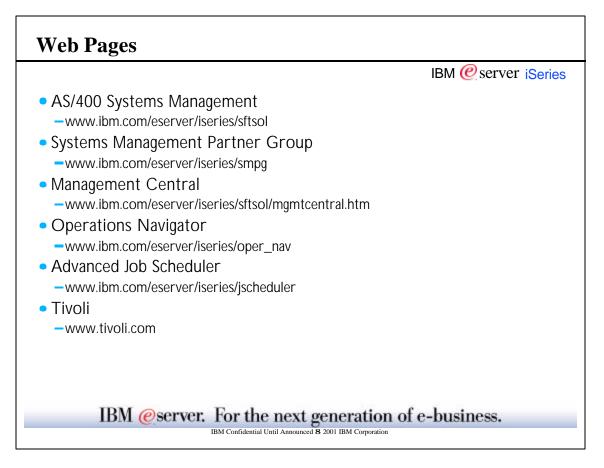

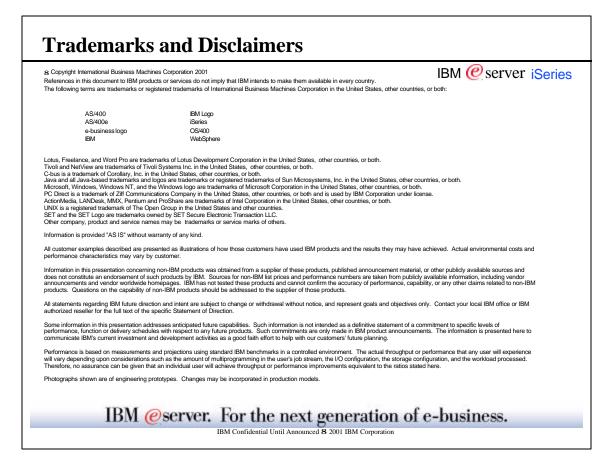

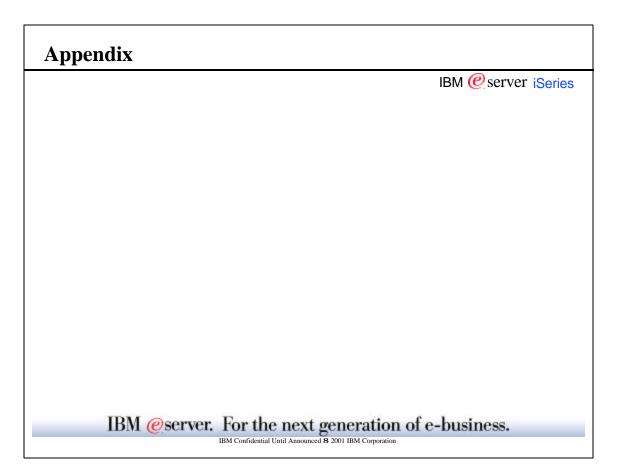